# **Xsample AIL Standard Scripting Documentation**

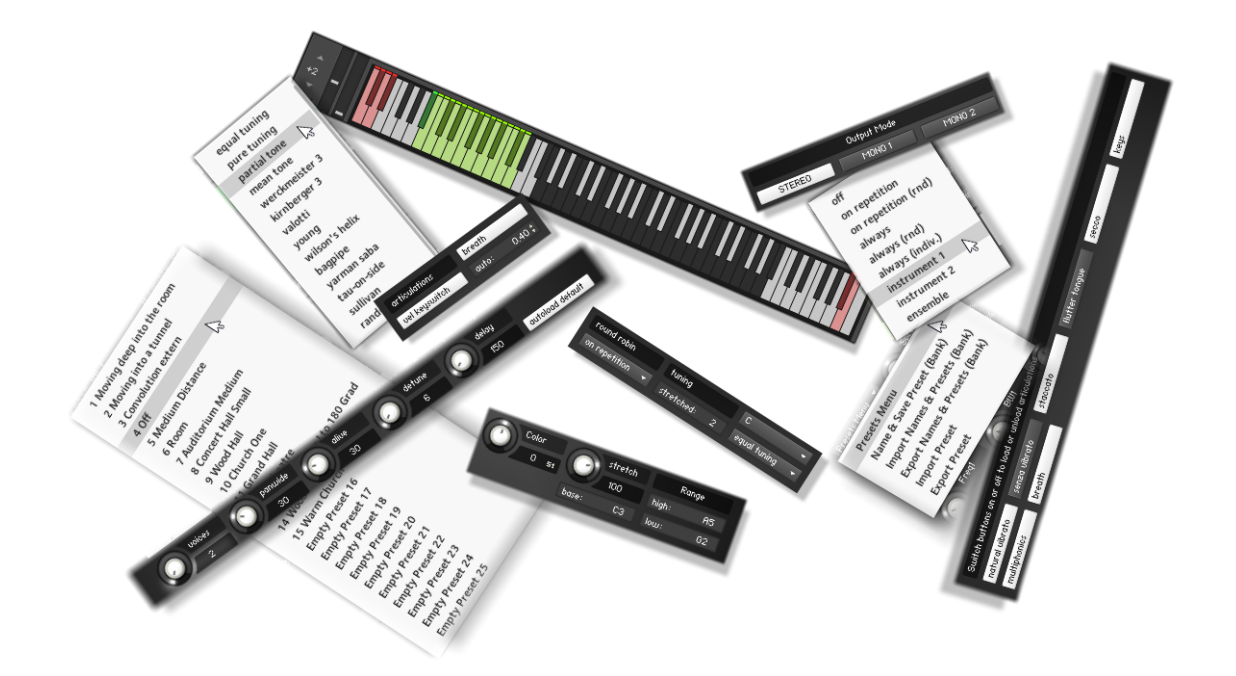

**© Xsample professional sound libraries**

### **Contents**

### **Xsample Tab**

- Controls
- Playing techniques display
- Keyswitch types
- Tuning functions
- Round Robin menu / Ensemble function

### **Transform Tab**

- Room Walker Controls
- Room Walker Operation
- Room Walker Presets
- Room Walker Multi Instruments
- Output Mode (stereo / mono configuration)
- Color Effect
- Stretch Effect

## **Legato Tab**

#### **Articulation Choice Tab**

#### **Controller Overview**

#### **Appendix**

- List of the 61 room impulses
- List of the 64 room impuls combinations

### **Version History**

## **Xsample Tab**

## **Controls**

As an example, here the alto flute:

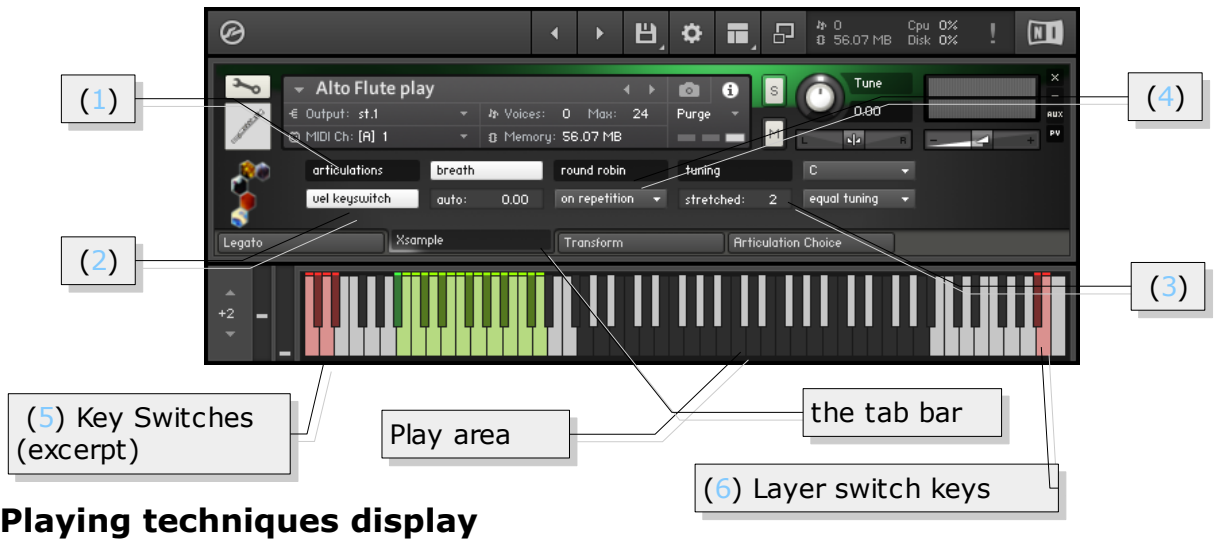

(1)

The currently selected playing technique is shown in the display. You can use the Keyswitches (5) or alternatively a MIDI Controller (cc#0 or for percussion instruments cc#32) for switching. In order to reach the various sounds without restricting the play range, the keyswitches are grouped in up to three layers. The layer change can be reached on either the keys A#7 - C8 (6) or with the Velocity Keyswitch Mode (2) through the velocity of the keyswitches.

## **Keyswitch types (velocity / layer)**

(2)

Xsample offers in the instruments so many sound variations that the keyswitches must be staggered in "layers". Similar variants are mostly on the same keyswitches, if possible. When the button "vel keyswitch" is selected, layer and keyswitch will be controlled at once. Low velocities for the first layer and high velocities for the second layer. If the button is off, you can reach the layers over the Layer switch keys (6).

## **Tuning functions**

(3)

**Stretch** 

Spread with values greater than 0 or shrink with values less than 0 the total tuning range. You influence the tone spacing evenly between each tone. (= high notes a little higher, low notes a little lower).

• Tuning and base note In addition, you can set tuning characteristics of different historical and modern tunes. You can also change the basic tone (CC#29) and the tune (CC#30) by selecting separately.

#### **Round Robin menu / Ensemble function** (4)

The drop-down menu below the "round robin" label contains a selection of different variants of "Round Robin" modes, a instrument division and the ensemble mode.

The two random modes (rnd) are a good way to break through recognizable recurrence pattern.

The different modes can be controlled by CC#82

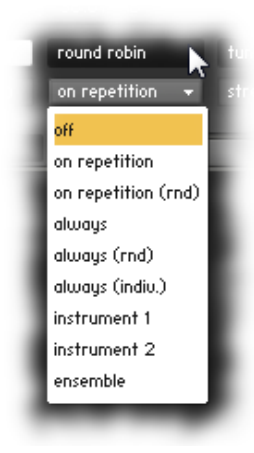

### **Off**

Turns of the round robin feature.  $(cc#82 = 21-41)$ 

#### **On Repitition**

Round Robin is active only when sounds are repeated. **(CC#82 = 0-20)** 

#### **On Repitition (rnd)**

Round Robin is active only when sounds are repeated. But the following "sound exchange" is randomly selected. **(cc#82 = 42-62)** 

#### **Always**

Round Robin is always active. **(CC#82 = 63-83)** 

#### **Always (rnd)**

Round Robin is always active and plays randomly sound exchanges. **(CC#82 = 84-104)**

#### **Always (indiv.)**

Round Robin is always active and plays for each tone separately individual Round Robin cycles. **(CC#82 = 105-115)**

#### **Instrument 1 & Instrument 2**

All the sounds of the instrument are divided into 2 parts. Instrument 1 **(CC#82 = 116-119)** and Instrument 2 **(CC#82 = 120-122)** never play the same sounds, so that phasing effects are avoided.

#### **Ensemble function**  $(CC#82 = 123-127)$

This mode expands the GUI in the ensemble mode to make some special detail settings.

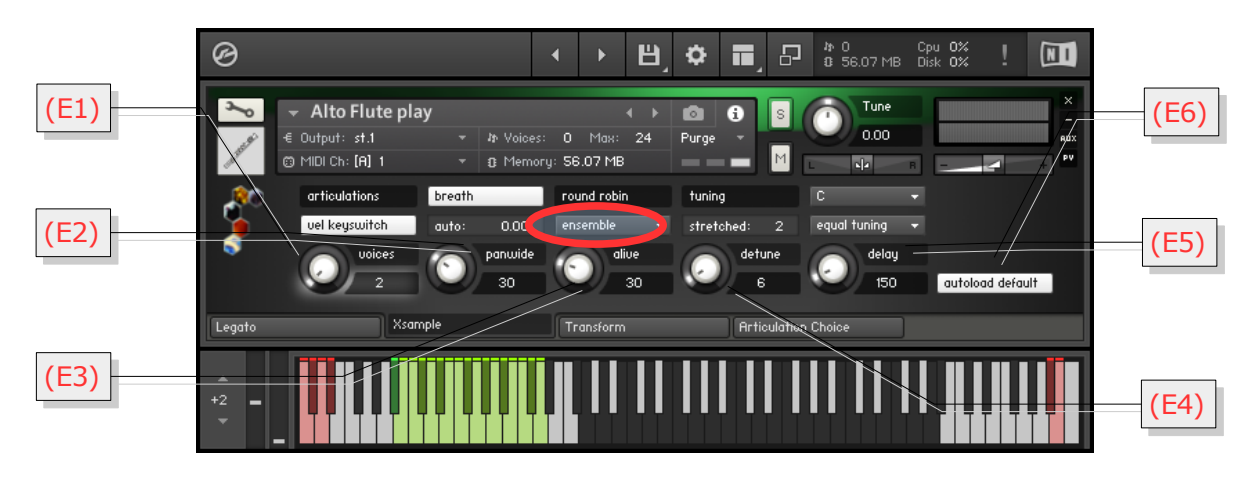

**E1** With the voice knob you can make 2 to 5 instruments (cc#91). If **autoload** *default* (**E6**) is selected, the voices are always automatically combined with suitable default values. If this is not desired, please turn *autoload default* (**E6**) off.

### **E2**

### *Panwid*

#### *e*

sets the panorama width of the ensemble. **(CC#92)** 

## **E3**

## *Aliv*

#### *e*

generates to all parameters random deviations, so that the ensemble sounds more alive. (cc#93)

#### **E4** With

## *Detun*

## *e*

you set the maximum detuning in cents for the individual instruments. **(cc#94)** 

**E5** The *Delay*-value allows an individually time shifting sound start. Large values can also be used for interesting delay effects. **(cc#95)** 

**E6** As mentioned in section **E1**, the *autoload default* switch ensures that every voice multiplication get suitable values. If the switch is not used, this automatism is turned off.

## **Transform Tab**

### **Room Walker Controls** (**1 A – 1 E**)

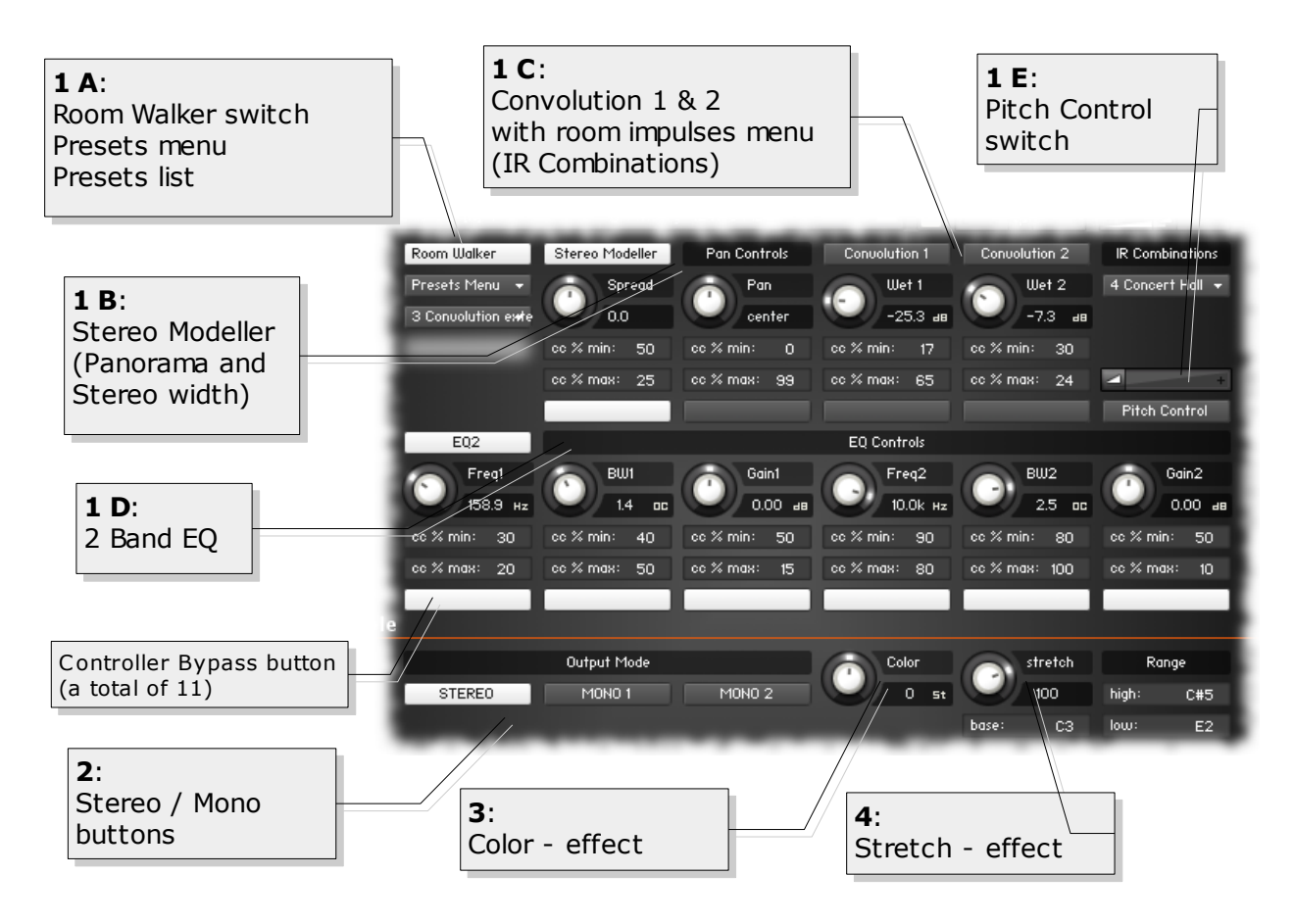

In the upper section you find the "Room Walker" controls. As the name suggests, it is for effects within a two-dimensional space or for moves in a virtual room. CC#11 takes over the room depth and CC#12 the panorama. Basically the Room Walker consist of four insert effects, which can be switched separately on or off:

(**1 B**) Stereo Modeler (pan and stereo width), (**1 C**) Convolution 1 and 2, the (**1 D**) EQ and the (**1 E**) pitch module.

In the "IR Combinations" menu you can choose between 64 room settings based on 61 IR samples (room impulses). In each case, two different spaces are loaded. In addition to this virtual space positioning completely different effects with the Room Walker of course still possible.

## **Room Walker operation**

CC#11 acts as a "Macro Controller", which controls up to 10 controls on the Room Walker (the white buttons switch the respective controller influencing on or off).

You can set, for example, that the high frequencies decrease as you "go" deeper into the room, at the same time you reduce the stereo width of the instrument and increase the "wet amount" of Convolution 1. The whole is achieved in that a percentage bias value is available for each element.

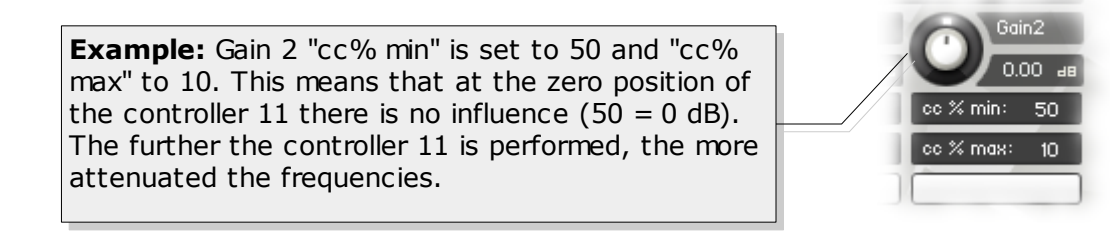

## **Room Walker Presets**

You can also create, save and load your own presets. If you load or save complete banks, first the names file is requested, then the data file. It is recommended to set the files to the same name and the names file with the extension " names" at the end.

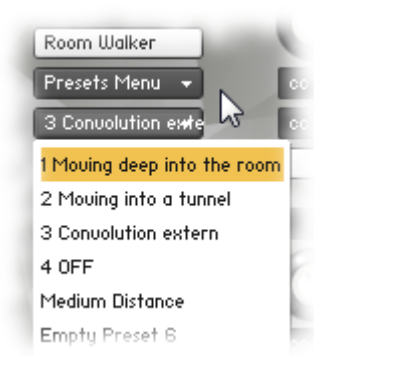

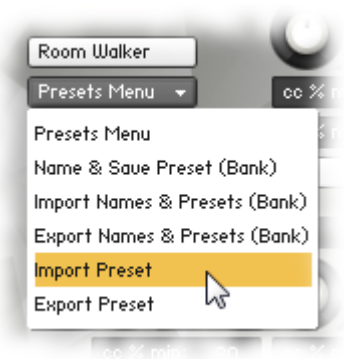

If your mouse is over the switches and buttons, you will get additional support for the individual functions in the info pane (i) of Kontakt (Info button must be active).

The following is a list of the individual elements of a preset:

- (1) Stereo Modeller Bypass, Pan and Spread Controller Bypass (white buttons) with respective minimum and maximum values
- (2) Convolution 1 and 2 Bypass, Wet 1 and Wet 2 Controller Bypass (white buttons) with respective minimum and maximum values
- (3) EQ Bypass, Frequency 1-2, Bandwidth 1-2 and Gain 1-2 Controller Bypass (white buttons) with respective minimum and maximum values
- (4) Pitch Control Bypass and Pitch Slider value (Bipolar  $+/- 1$  octave)
- (5) IR Combination (1-64)

#### **Room Walker multi instruments**

If you are working with many instruments in a project, your computer processor is of course hugely demanded if each instrument required two Convolution effects. For this case, use the included multi instruments. They allow the use of the Room Walker with the external convolution effects of Kontakt. You can then merge in one multi - many (multi-) Instruments ("merge", press "No"). So you use only two Convolution Effects and yet every instrument can be controlled independently.

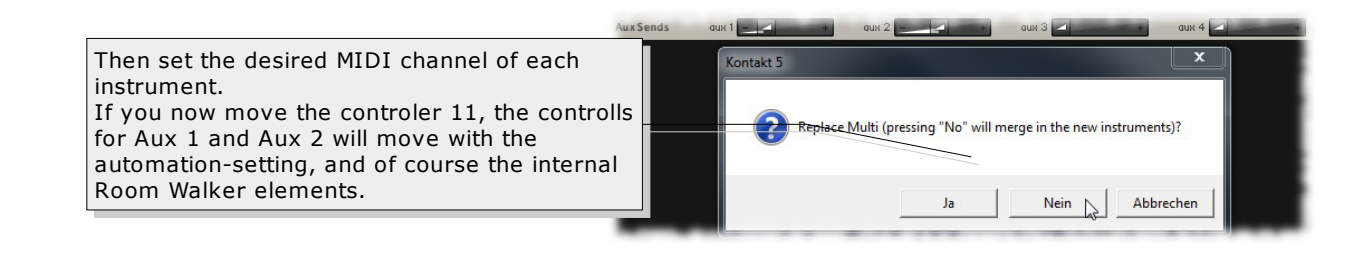

## **Output Mode (2)**

In the lower range (output mode) you In the lower range (output mode) you can set the instrument to "mono". There  $\mid$ are the variant Mono 1 (left) or Mono 2 are the variant Mono 1 (left) or Mono 2 (right). You can use it to try out a (right). You can use it to try out a simple way how your mix sound with simple way how your mix sound with mono instruments. If you use a lot of mono instruments. If you use a lot of instruments you may reach more instruments you may reach more transparency of the mix. transparency of the mix.

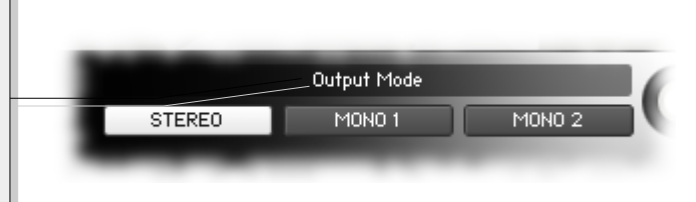

## **Color Effect**

**(3)**  $(-12 \rightarrow +12)$ 

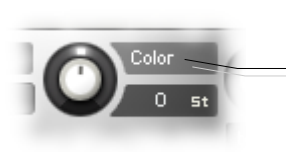

This allows you to play the instrument with a "Re-Pitch" - effect. This allows you to play the instrument with a "Re-Pitch" - effect. Negative values produce a dull, soft sound and positive values give Negative values produce a dull, soft sound and positive values give a light to biting sound. A value of +12 makes a guitar, for example, a  $\vert$ kind of banjo. A value of -12 makes a violin a kind of cello. The kind of banjo. A value of -12 makes a violin a kind of cello. The effect range can be limited by the adjustable "Range". In position "0"  $\big\vert$ you hear the original instrument (standard, loaded by the you hear the original instrument (standard, loaded by the instrument). instrument).

**Color can be operated remotely v ia CC # 56 Color can be operated remotely v ia CC # 56**

## **Stretch Effect**

 $(4)$  (-200  $\rightarrow$  +200%)

This effect serves only as a small but interesting gimmick: This effect serves only as a small but interesting gimmick: All incoming notes will be compressed or stretched by the All incoming notes will be compressed or stretched by the base notes around. Play, for example, a broken C minor base notes around. Play, for example, a broken C minor triad several times in a row while at the same time turning triad several times in a row while at the same time turning the controller of stretch from 100 to 200%. the controller of stretch from 100 to 200%. The effect range can be limited by the adjustable "Range".  $\mathcal{\mid}$ In position "100%" you can hear the In position "100%" you can hear the

original sound (standard, loaded by the instrument). original sound (standard, loaded by the instrument).

**Stretch is with CC#57 and Base with CC#55 remote-Stretch is with CC#57 and Base with CC#55 remotecontrollable controllable**

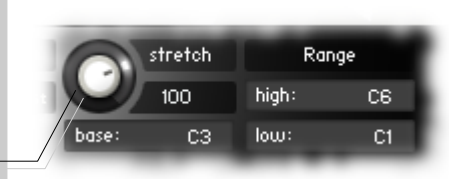

## **Legato Tab**

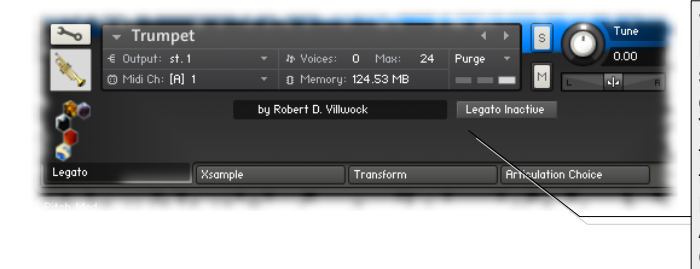

With this function you can achieve a glissando With this function you can achieve a glissando between two notes when you slightly overlap the between two notes when you slightly overlap the sounds while playing. In this mode the instrument sounds while playing. In this mode the instrument can play only one voice. can play only one voice. You can activate or deactivate the function using You can activate or deactivate the function using the legato button (on / off ). The state of the legato button (on / off). The state of the button is not saved with the instrument. The the button is not saved with the instrument. The basic setting of the legato button is off. basic setting of the legato button is off. Alternatively, you can control the legato mode with Alternatively, you can control the legato mode with C C #68. CC #24 controls the intensity. CC #68. C C #24 controls the intensity.

 $CC #68: 0 = Legato off$  $CC #68: 127 = Legato Mode$  $CC$ #24:  $0 \rightarrow 127$  = easy effect (slur)  $\rightarrow$  strong glissando glissando

## **Articulation Choice Tab**

Load or unload individual playing techniques

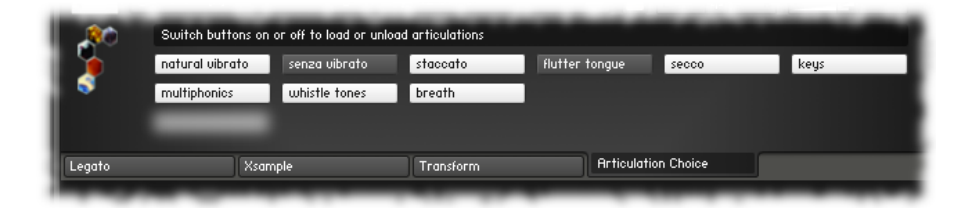

In order to optimize the memory load in your project (reduce), you can unload in this menu sample groups from memory. On this example, the *senza vibrato* and *flutter tongue* samples are not loaded in the instrument.

The settings of the buttons are saved with the instrument.

## **Controller Overview**

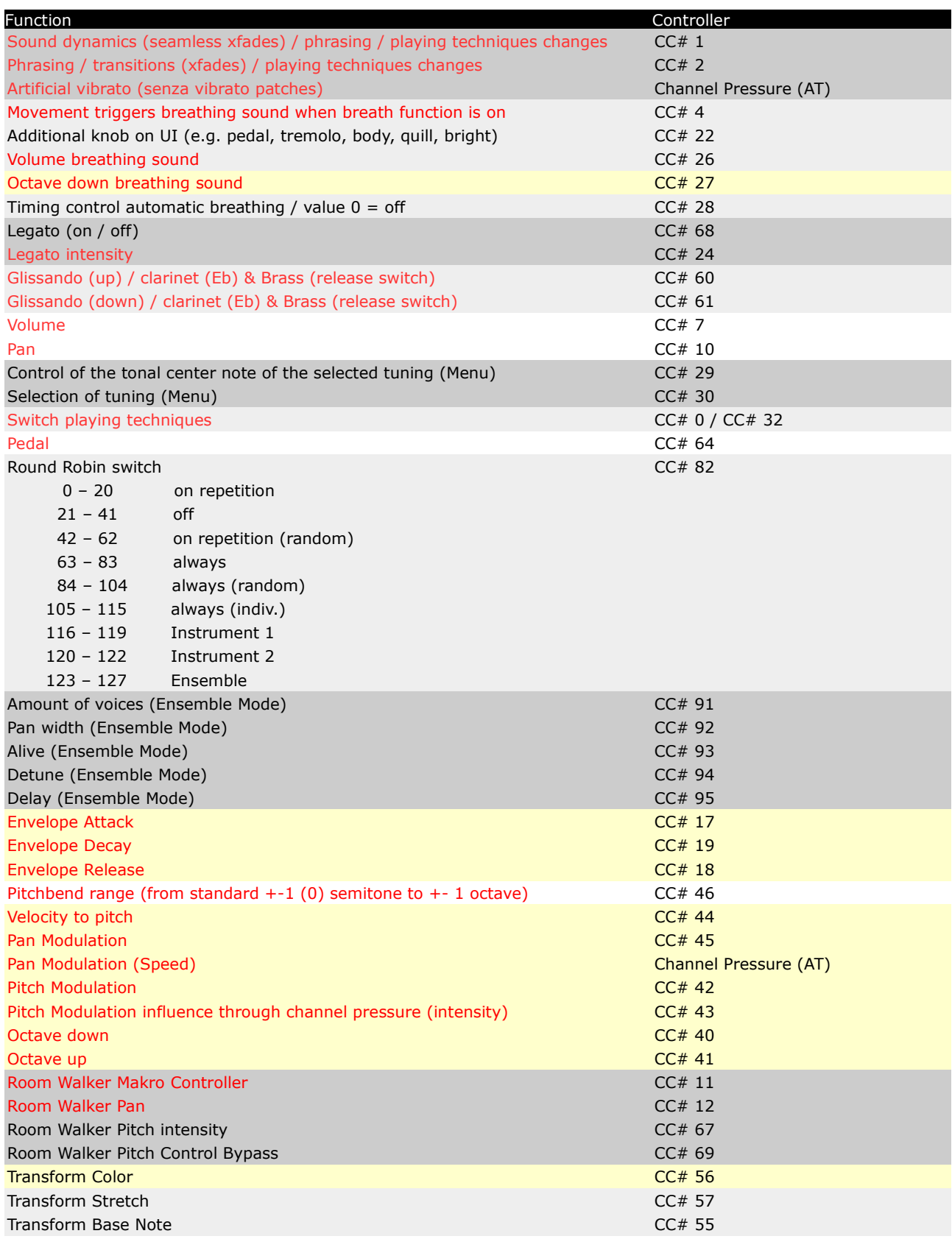

Functions marked in red are operated exclusively via MIDI controller. All other functions you can control also on the GUI of the instrument.

## **Functions for adventurous**

(pale yellow colored controller)

If you have an external MIDI controller or work with the TouchOSC layout, you have the option to alienate the instruments with different controllers.

- Transpose with CC#27 e. g. the breathing sounds of wood or brass instruments by up to an octave or transpose the sounds in total with CC#40/41.
- Use the envelope controller to create unusual sounds (e. g. a piano with long attack (CC  $\#17$ ), extremely short sounds (CC $\#19$ ), or extremely long releasing sounds (CC#18)).
- Or modulate with extreme values the pitch of an instrument. This results in "metallic-sounding" sounds (CC#42). Subtle changes are also possible.
- Or move the instrument from left to right with a pan modulation (CC#45).
- Or create an extremely out of tune instrument with CC#44. The pitch is determined by the velocity (up to an octave).
- Combine these effects with the possibilities of the Room Walker and / or the Transform Color function.

## **Appendix**

## **List of the 61 room impulses**

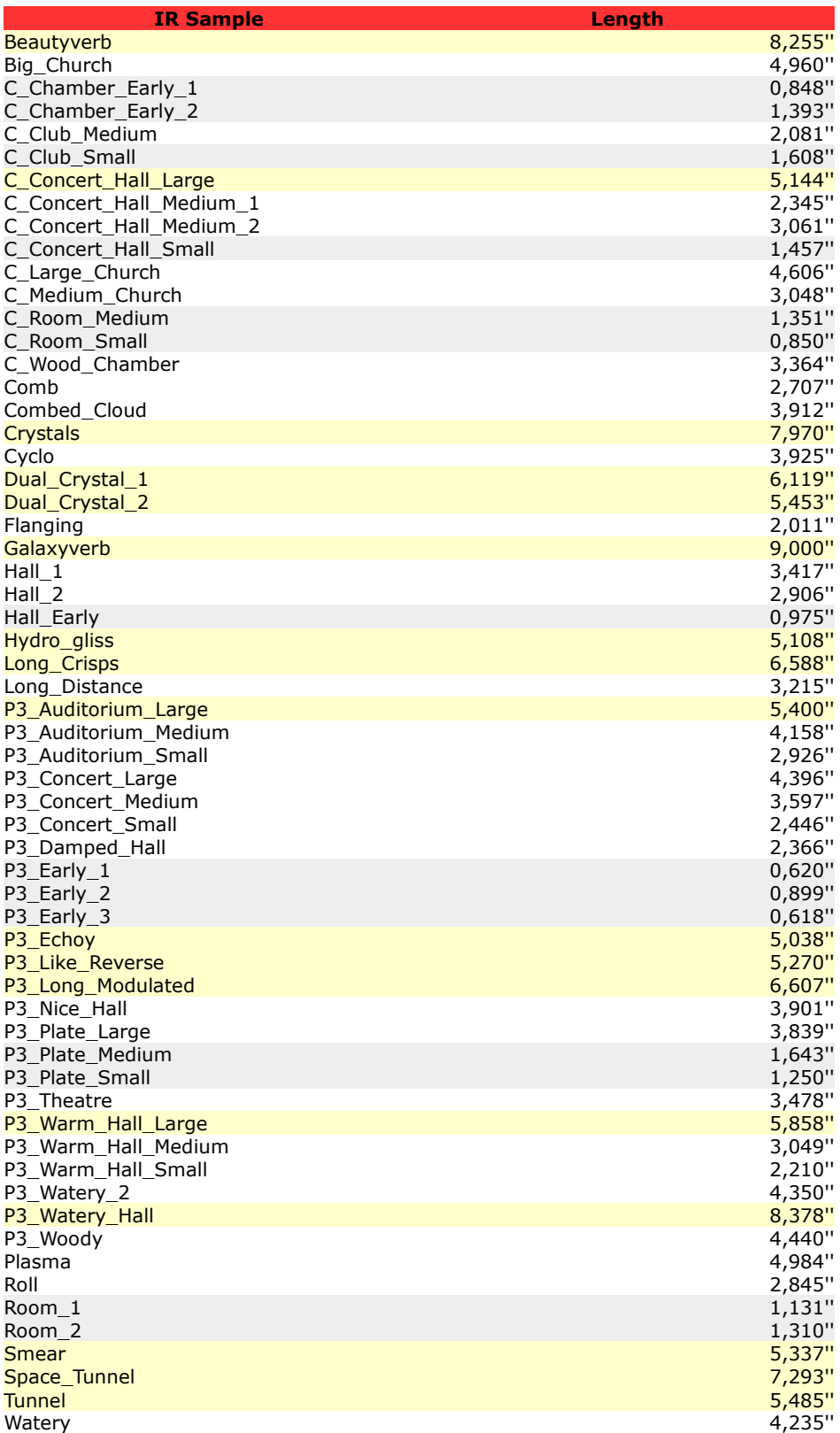

**Grey: < 2'' / yellow: > 5''**

## **List of the 64 room impulse combinations**

| <b>Name</b>                              | <b>Convolution 1</b>              | Length        | <b>Convolution 2</b>           | Length |
|------------------------------------------|-----------------------------------|---------------|--------------------------------|--------|
| 1 Medium Church                          | C Medium Church                   |               | 3,048" C_Chamber_Early_1       | 0,848" |
| 2 Large Church 1                         | C_Large_Church                    |               | 4,606" C_Chamber_Early_1       | 0,848" |
| 3 Large Church 2                         | C Large Church                    |               | 4,606" C_Wood_Chamber          | 3,364" |
| 4 Concert Hall                           | C_Concert_Hall_Large              |               | 5,144" C_Club_Small            | 1,608" |
| 5 Medium Concert Hall 1                  | C Concert Hall Medium 2           |               | 3,061" C Room Medium           | 1,351" |
| 6 Medium Concert Hall 2                  | C_Concert_Hall_Medium_1           |               | 2,345" C Room Small            | 0,850" |
| 7 Small Concert Hall                     | C Concert Hall Small              |               | 1,457" C_Chamber_Early_1       | 0,848" |
| 8 Wood Chamber 1                         |                                   |               |                                | 0,850" |
|                                          | C_Wood_Chamber                    |               | 3,364" C_Room_Small            |        |
| 9 Wood Chamber 2                         | C Wood Chamber                    |               | 3,364" C_Concert_Hall_Large    | 5,144" |
| 10 Medium Club                           | C Club Medium                     |               | 2,081" C_Chamber_Early_2       | 1,393" |
| 11 Medium Room                           | C Room Medium                     |               | 1,351" C_Chamber_Early_2       | 1,393" |
| 12 Roomy Hall 1                          | Room 1                            | 1,131" Hall_1 |                                | 3,417" |
| 13 Roomy Hall 2                          | Room <sub>2</sub>                 | 1,310" Hall 2 |                                | 2,906" |
| 14 Into Church                           | <b>Big Church</b>                 |               | 4,960" Hall Early              | 0,975" |
| 15 Galaxy Church                         | Big_Church                        |               | 4,960" Galaxyverb              | 9,000" |
| 16 Galaxy Beauty                         | <b>Beautyverb</b>                 |               | 8,255" Galaxyverb              | 9,000" |
| 17 Big Plasma Verb                       | Galaxyverb                        |               | 9,000" Plasma                  | 4,984" |
| 18 Smear Verb                            | <b>Smear</b>                      | 5,337" Roll   |                                | 2,845" |
| 19 Crystal Flange                        | Dual_Crystal_2                    |               | 5,453" Flanging                | 2,011" |
| 20 Hydro Distance                        | Hydro_gliss                       |               | 5,108" Long Distance           | 3,215" |
| 21 Tunnel Distance                       | <b>Tunnel</b>                     | 5,485"        | Long_Distance                  | 3,215" |
| 22 Smear Tunnel                          | Space_Tunnel                      |               | 7,293" Smear                   | 5,337" |
| 23 Crisps Comb                           | Comb                              |               | 2,707" Long_Crisps             | 6,588" |
| 24 Crystal Cyclo                         | Cyclo                             |               | 3,925" Dual_Crystal_1          | 6,119" |
| 25 Beauty Watery                         | Watery                            |               | 4,235" Beautyverb              | 8,255" |
| 26 Like Reverse                          | P3_Like_Reverse                   |               | 5,270" P3_Early_1              | 0,620" |
| 27 Echoy                                 | P3 Echoy                          |               | 5,038" P3_Early_2              | 0,899" |
|                                          |                                   |               | 6,607" P3_Early_3              |        |
| 28 Long Modulated<br>29 Nice Hall        | P3_Long_Modulated<br>P3 Nice Hall |               | 3,901" P3 Early 2              | 0,618" |
|                                          |                                   |               |                                | 0,899" |
| 30 Metallic Hall 1<br>31 Metallic Hall 2 | P3_Warm_Hall_Small                |               | 2,210" P3 Plate Large          | 3,839" |
|                                          | P3_Plate_Medium                   |               | 3,049" P3 Plate Small          | 1,250" |
| 32 Theatre                               | P3_Warm_Hall_Small                |               | 2,210" P3_Theatre              | 3,478" |
| 33 Watery 1                              | P3_Watery_2                       |               | 4,350" P3_Plate_Medium         | 1,643" |
| 34 Watery 2                              | P3_Watery_Hall                    |               | 8,378" P3_Plate_Medium         | 1,643" |
| 35 Warm Hall Medium                      | P3_Warm_Hall_Medium               |               | 3,049" P3_Early_1              | 0,620" |
| 36 Warm Hall Large                       | P3_Warm_Hall_Large                |               | 5,858" P3_Early_1              | 0,620" |
| 37 Damped Hall                           | P3_Damped_Hall                    |               | 2,366" P3_Early_2              | 0,899" |
| 38 Auditorium Large                      | P3_Auditorium_Large               |               | 5,400" P3 Concert Small        | 2,446" |
| 39 Auditorium Medium                     | P3_Auditorium_Medium              |               | 4,158" P3_Concert_Small        | 2,446" |
| 40 Auditorium Small                      | P3_Auditorium_Small               |               | 2,926" P3_Concert_Small        | 2,446" |
| 41 Concert Small                         | P3_Concert_Small                  |               | 2,446" P3_Early_2              | 0,899" |
| 42 Concert Medium                        | P3_Concert_Medium                 |               | 3,597" P3_Early_2              | 0,899" |
| 43 Concert Large                         | P3_Concert_Large                  |               | 4,396" P3_Damped_Hall          | 2,366" |
| 44 Woody                                 | P3 Woody                          |               | 4,440" P3_Early_3              | 0,618" |
| 45 Long dark modulated Hall              | P3_Damped_Hall                    |               | 2,366" P3_Long_Modulated       | 6,607" |
| 46 Echoy long modulated                  | P3_Long_Modulated                 |               | 6,607" P3_Echoy                | 5,038" |
| 47 Metallic Reversy                      | P3_Plate_Large                    |               | 3,839" P3_Like_Reverse         | 5,270" |
| 48 Early Water 1                         | P3_Early_1                        |               | 0,620" P3_Watery_2             | 4,350" |
| 49 Early Water 2                         | P3_Early_1                        |               | 0,620" P3_Watery_Hall          | 8,378" |
| 50 Small Early                           | P3_Early_3                        |               | 0,618" P3_Early_1              | 0,620" |
| 51 Small Chamber                         | C_Chamber_Early_1                 |               | 0,848" C_Room_Small            | 0,850" |
| 52 Medium Early                          | P3_Early_2                        |               | 0,899" Hall_Early              | 0,975" |
| 53 Room Plate                            | Room 1                            |               | 1,131" P3_Plate_Small          | 1,250" |
| 54 Medium Room 2                         | Room <sub>2</sub>                 |               | 1,310" C Room Medium           | 1,351" |
| 55 Small Chamber 2                       | C_Chamber_Early_2                 |               | 1,393" C_Concert_Hall_Small    | 1,457" |
| 56 Club Plate                            | C_Club_Small                      |               | 1,608" P3_Plate_Medium         | 1,643" |
| 57 Flanging Club                         | <b>Flanging</b>                   |               | 2,011" C Club Medium           | 2,081" |
| 58 Warm Hall Medium                      | P3_Warm_Hall_Small                |               | 2,210" C_Concert_Hall_Medium_1 | 2,345" |
| 59 Damped Concert Hall                   | P3 Damped Hall                    |               | 2,366" P3 Concert Small        | 2,446" |
| 60 Comb Roll                             | Comb                              | 2,707" Roll   |                                | 2,845" |
| 61 Small Auditorium Hall                 | Hall 2                            |               | 2,906" P3 Auditorium Small     | 2,926" |
| 62 Warm Church                           | C Medium Church                   |               | 3,048" P3_Warm_Hall_Medium     | 3,049" |
| 63 Medium Distance Hall                  | C_Concert_Hall_Medium_2           |               | 3,061" Long_Distance           | 3,215" |
| 64 Wood Hall                             | C Wood Chamber                    | 3,364" Hall_1 |                                | 3,417" |

**Grey: < 2'' / yellow: > 5''**

## **Version History**

Latest release february 2018

- all instrument fixed patches shows now the concret range of the playing styles (black inverted)
- several minor adjustments

Release october 2017

- minor adjustments for Part 2 fixed patches (Trumpet, Trombone)
- minor adjustments for Part 3 fixed patches (Accordion, Celesta)
- minor adjustments for Part 4 fixed patches (Strings score versions)

Initial release january 2015